# 构建简单健壮的 Web自动化测试的 模式

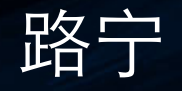

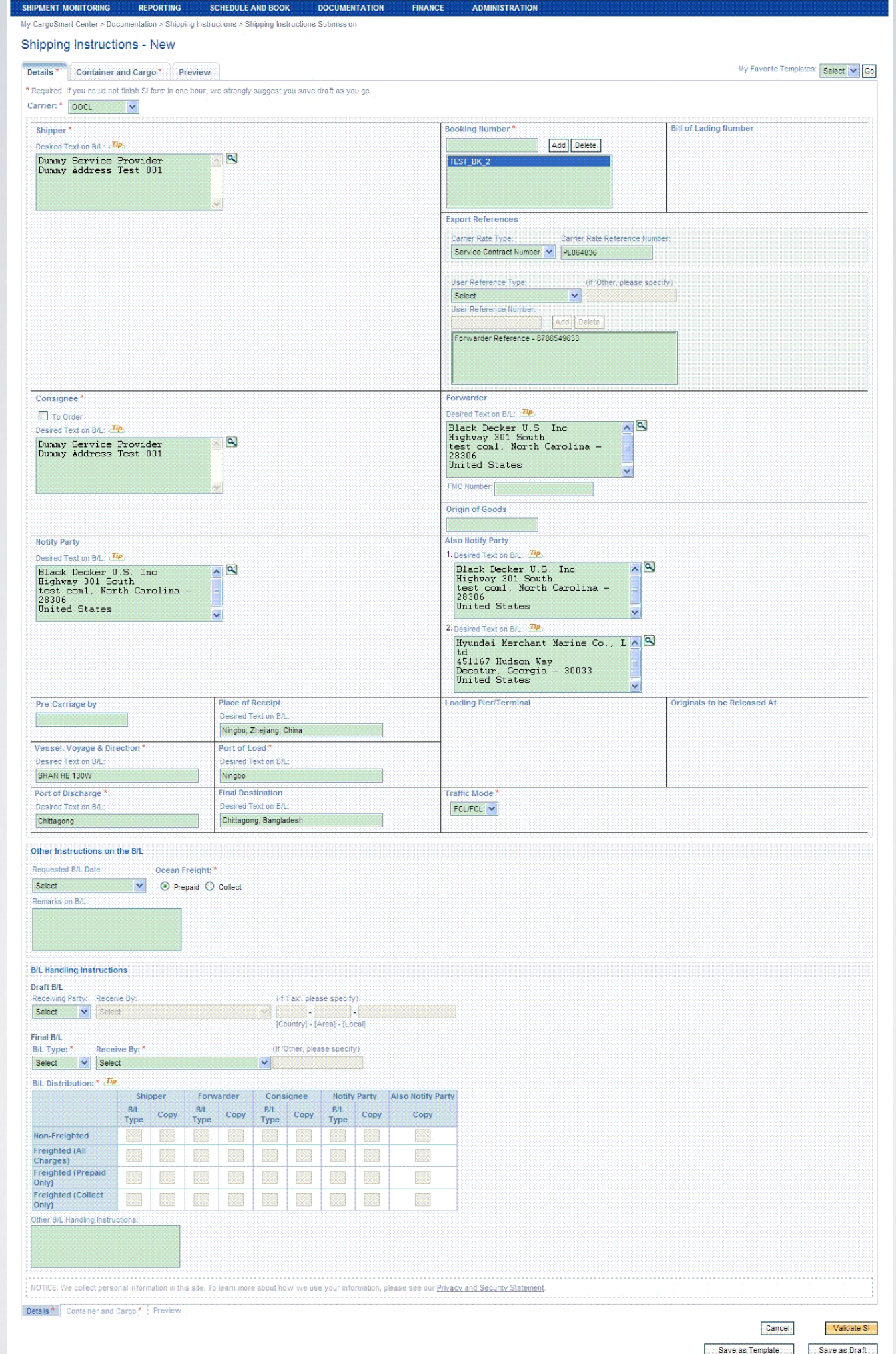

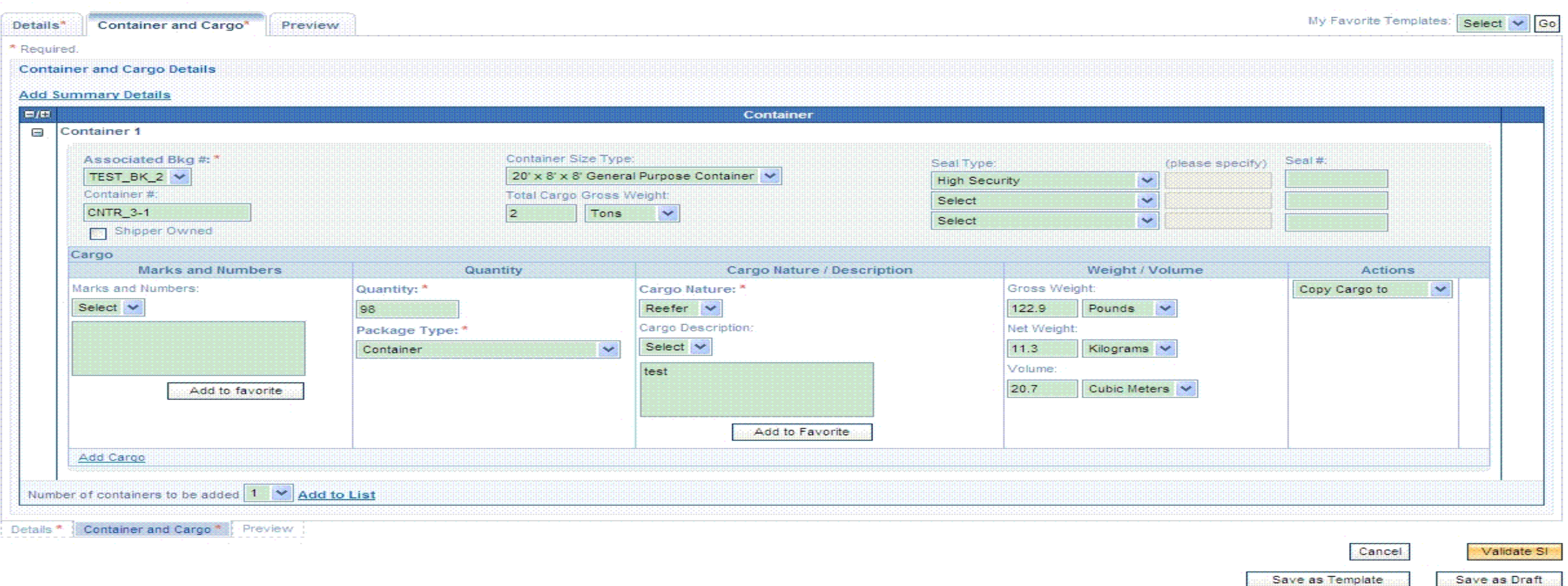

#### Shipping Instructions - New

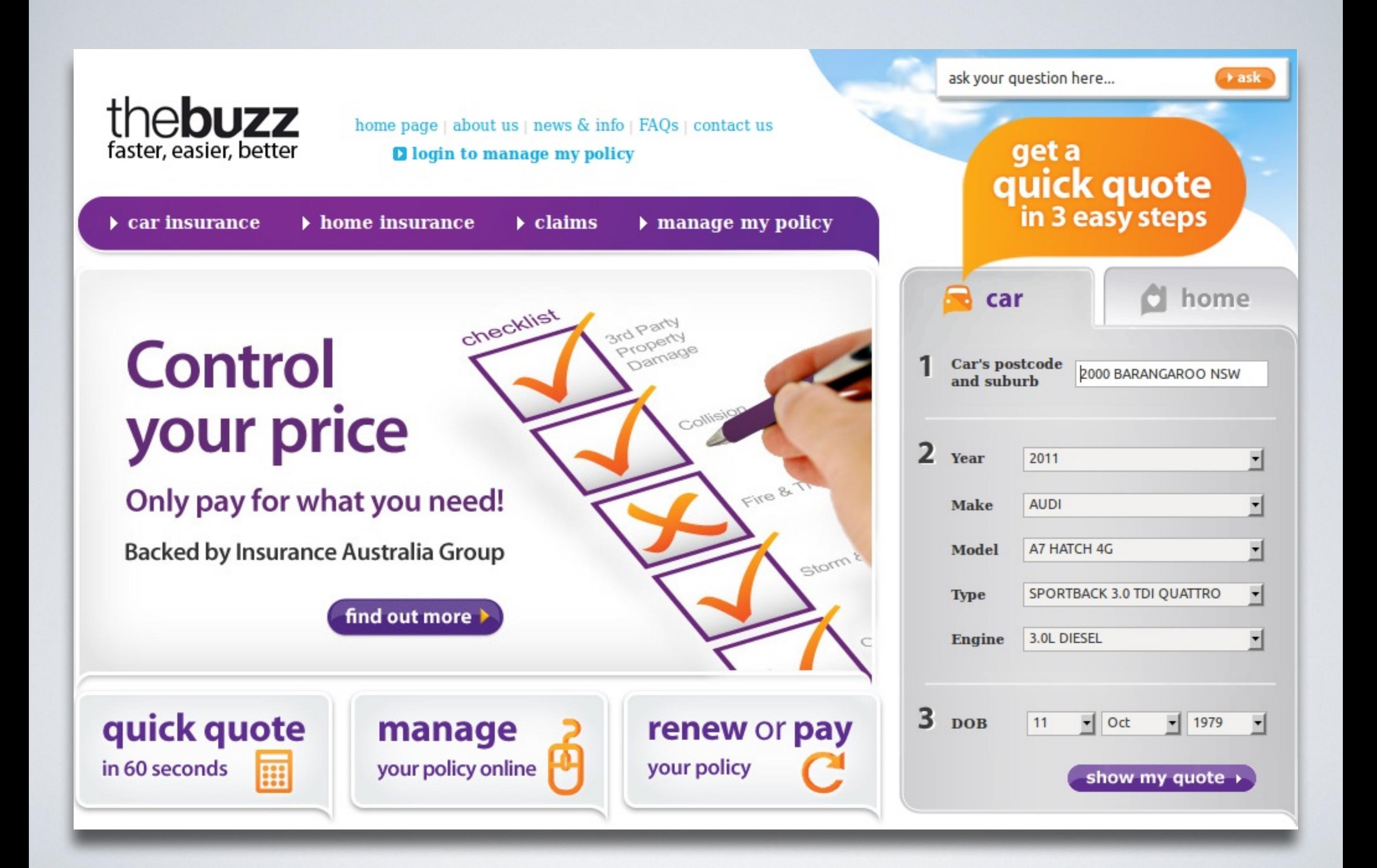

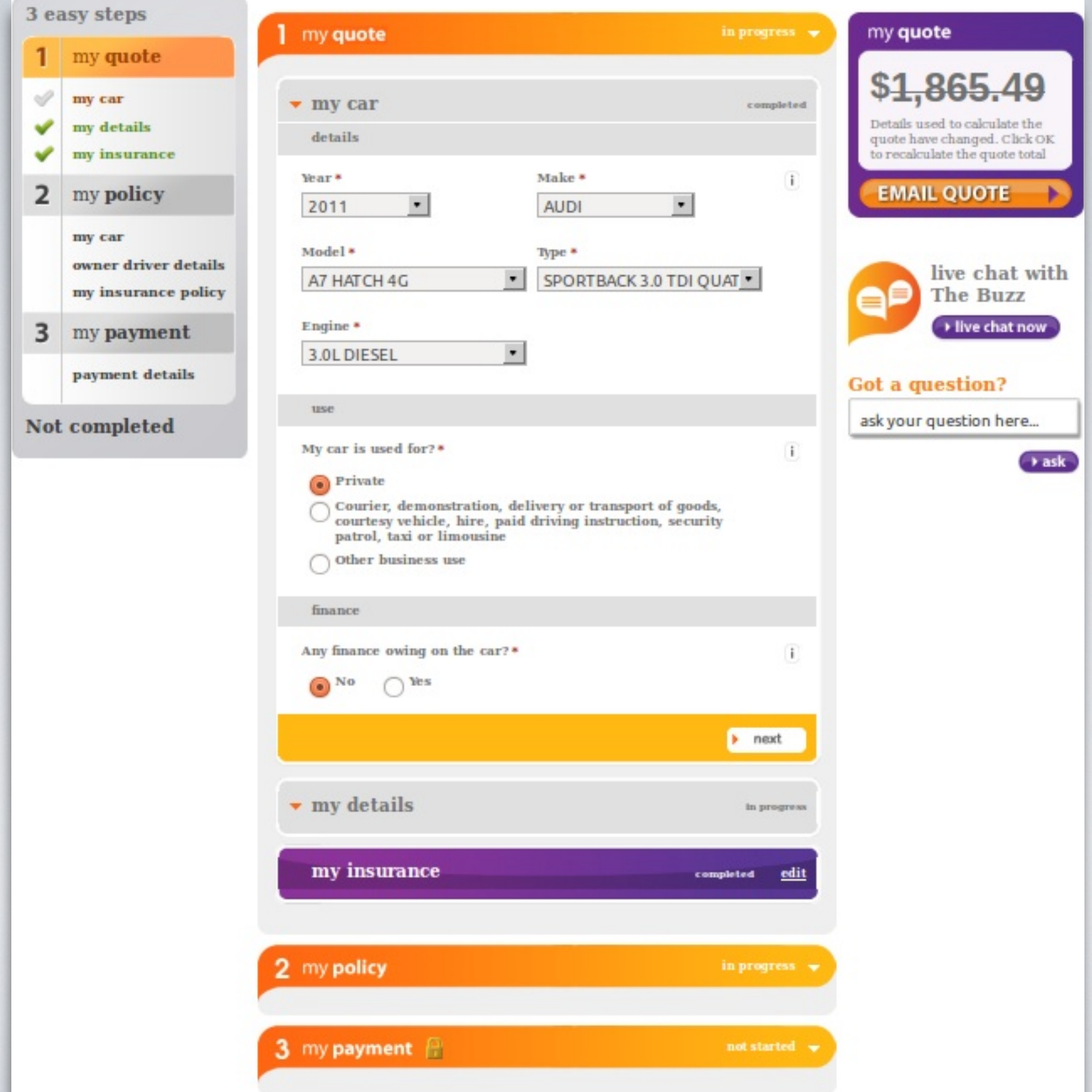

复杂的表单 jQuery Ajax Animation

# 让测试健壮

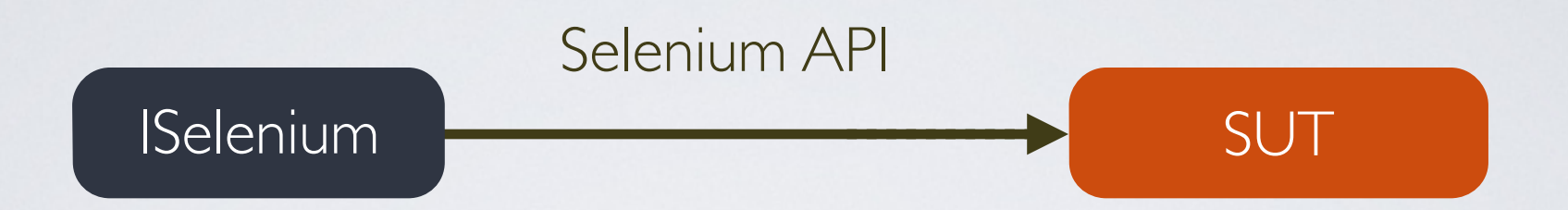

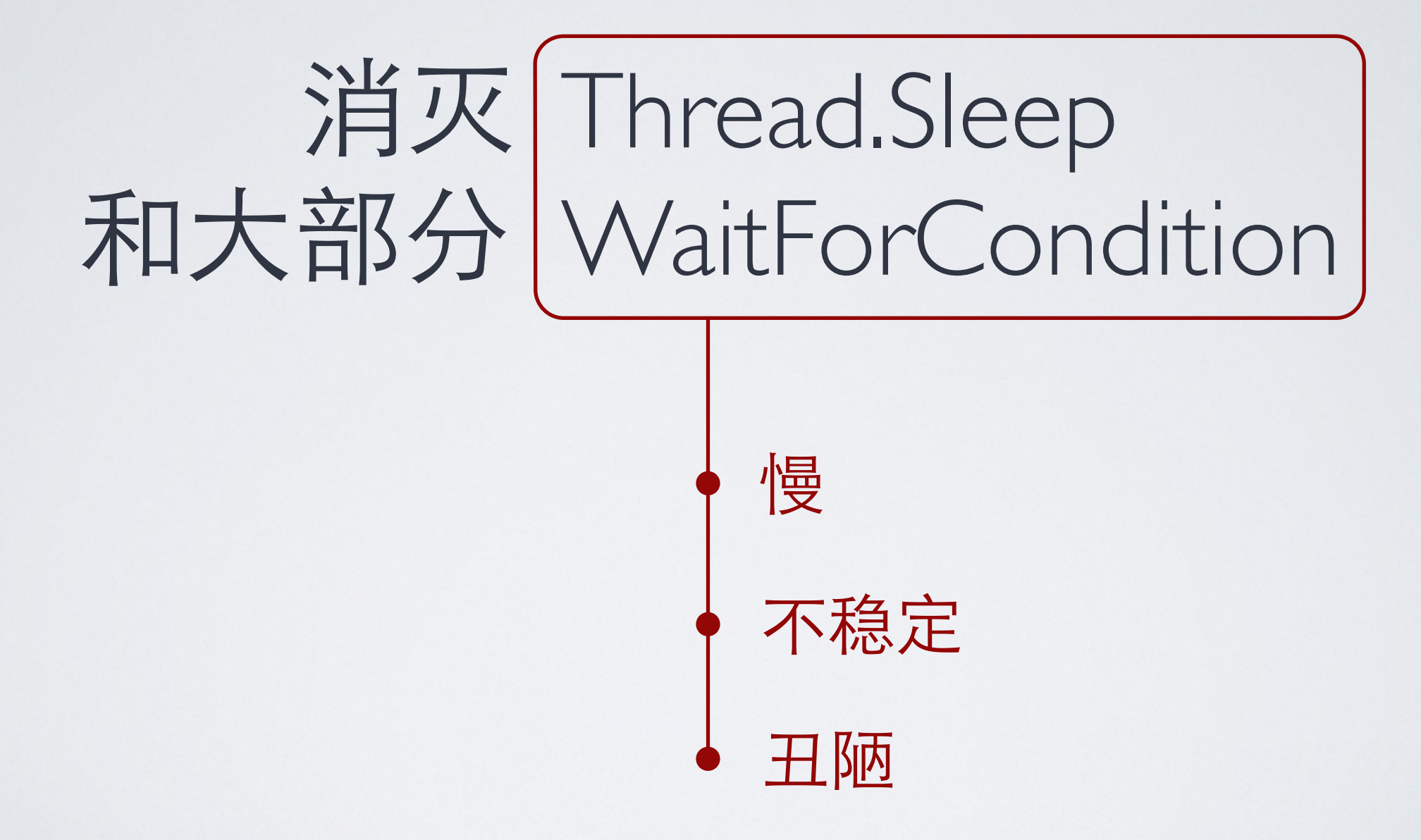

# 避免同步等待 使用一致的异步等待方法

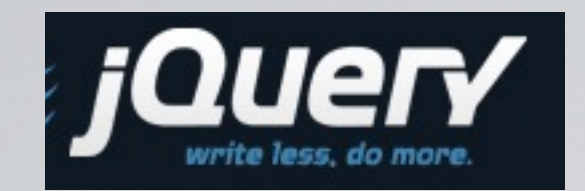

jQuery.ajax.active == 0

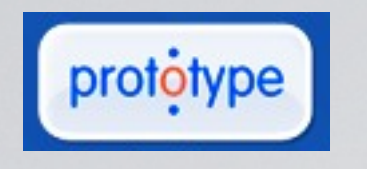

 $A$ jax.activeRequestCount  $== 0$ 

### dojo.io.XMLHTTPTransport.inFlight.length == 0 dōjō

等待Ajax call完成

```
/* javascript code in client side */
 1
     // extend jQuery ajax with the capability of remembering
 \overline{2}// the count of active ajax requests
 3
     $. activeAjaxRequestCount = 0;\overline{4}5
 6
     $() . ajaxSend(function(){
 \overline{7}$.activeAjaxRequestCount++;
 8
       // register lazily to make sure it's the last handler of
       // ajaxError event and get executed after all production handlers
 9
       if (!$. ajaxErrorHandlerAdded) {
10$().ajaxError(function() {
11
12
           $.activeAjaxRequestCount--;
13
         \});
14
         $. ajaxErrorHandlerAdded = true;
15
       ł
16
     \})
     .ajaxSuccess (function () {
17
18
       $.activeAjaxRequestCount--;
19
     \}) ;
```

```
// an overload with 60 seconds as default timeout,
28
29
    // this is the mostly used version
30
    public void Click (string locator)
31
32
       Click (locator, 60000);
33
     \mathcal{F}34
     // this overload has more control on timeout
35
     public void Click (string locator, int timeout)
36
37
       // decorate selenium call with waiting logic
38
       WaitComplete(() \implies selenium. Click (locator), timeout);
39
     -1.
     // generic decorating helper for selenium calls
4041
    private void WaitComplete (Action action, int timeout)
42
43
       // do default selenium action
      action();
44 -45
      // wait for active ajax request count becomes zero,
       // none ajax selenium action will return immediately
46
47
       selenium. WaitForCondition ("selenium.browserbot.getCurrentWindow();
                                  window.jQuery.activeAjaxRequestCount === 0;",
48
49
                                  timeout. ToString());
50
     \mathcal{F}51
52
     /* do the same trick to Select, Type, FireEvent and more selenium methods */
53
```
等待Animation完成?

// run this js code somehow before selenium test 24 25 // to turn off animation of jQuery  $$.fx.off = true;$  $26$ 

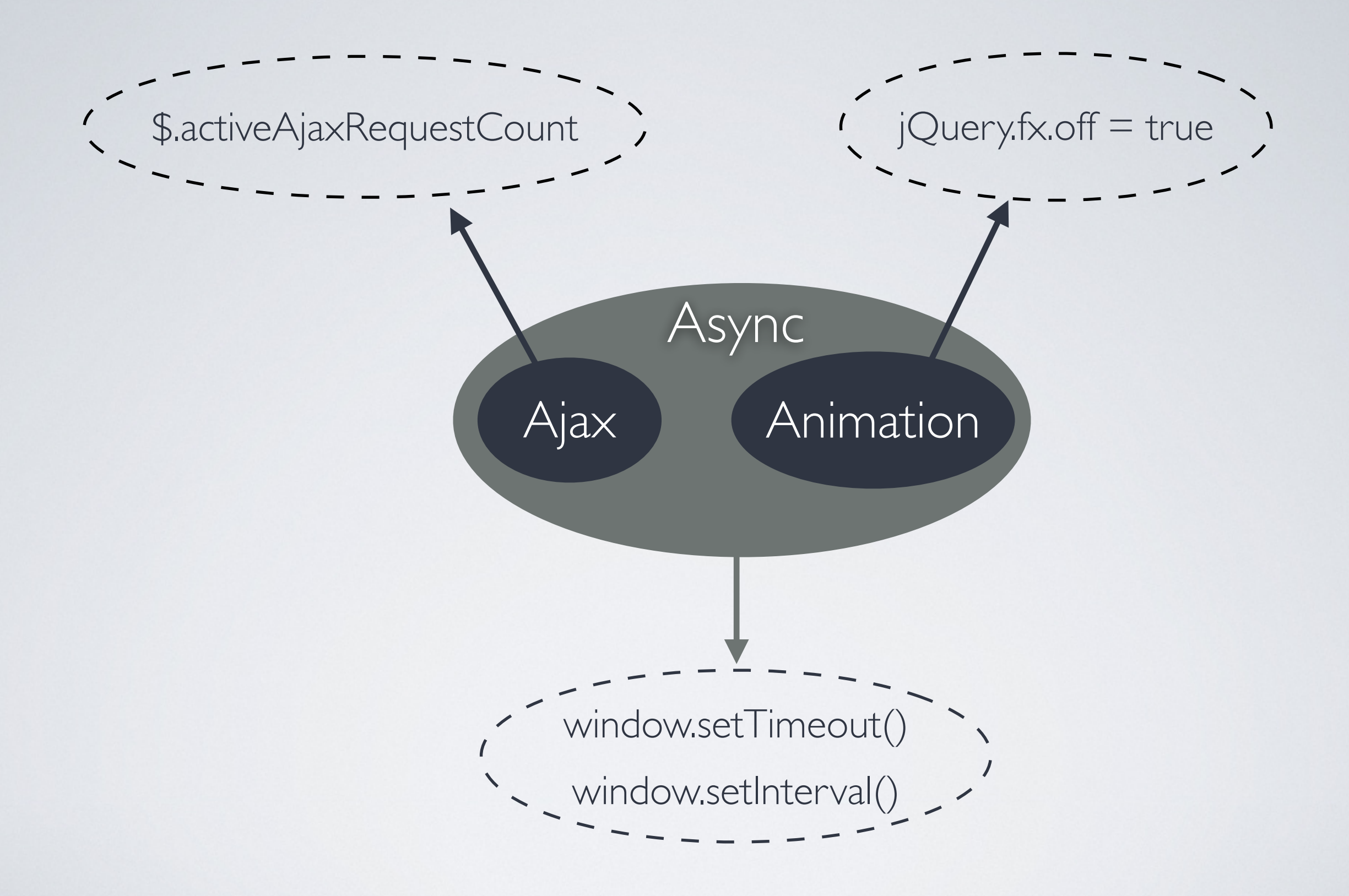

# 创建你自己的 testability\_extension.js

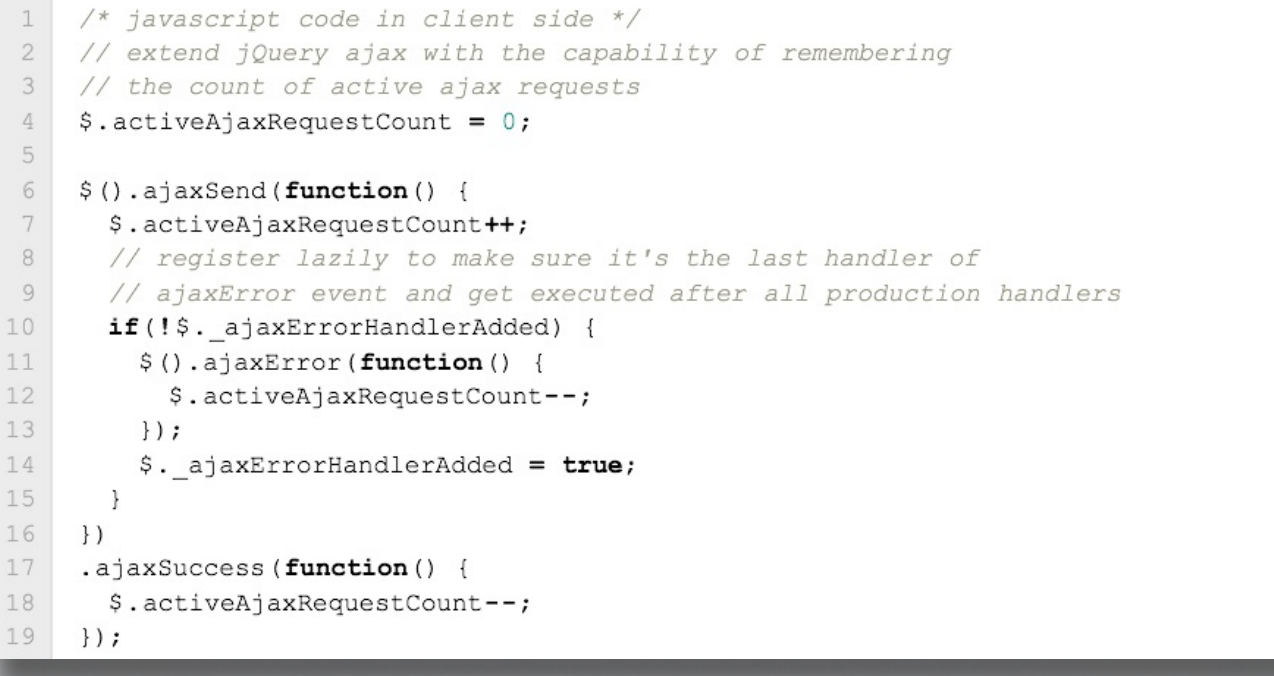

# ❶提高可测试性 ❷被Selenium测试代码使用,简化测试 ❸仅在测试环境中使用

# 包装你自己的 Selenium API

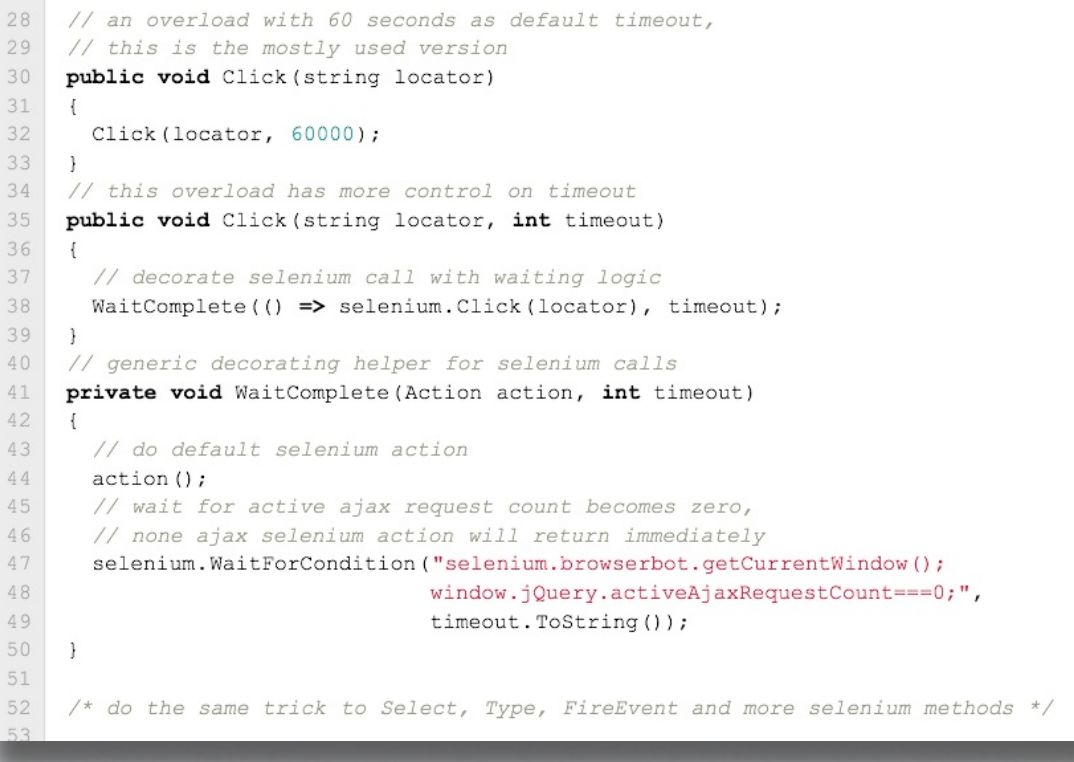

### ❶扩展Seleniun方法 ❷封装以提供一致的行为,隐藏噪音

## 任何Selenium操作失败后都抛出指定异 常并保存浏览器上下文

- Screenshot
- HTML Body
- Location
- Page Title

```
public class MySelenium
 private readonly ISelenium selenium;
 // ... blocks of code omitted
 public string GetValue (string locator)
    return TrySeleniumFunction (s \Rightarrow s. GetValue (locator),
      string. Format ("Error getting value of element {0}", locator));
 private T TrySeleniumFunction<T>(Func<ISelenium, T> function
                                         , string errorMessage)
    T value = default (T);
    TrySeleniumAction (s => value = function (s), errorMessage);
    return value;
  ₹
  private void TrySeleniumAction (Action<ISelenium> action, string errorMessage)
    try
      action ( selenium);
    catch (Exception ex)
      throw CreateMySeleniumException (errorMessage, ex);
```
ı.

 $\overline{2}$ 

3

4

 $5\,$ 

6

7

8

 $\overline{9}$ 

 $10$ 

11

 $12$ 

13

14

15

16

17

18

19

20

21

22

23

24

25

26

27

28

29

30

#### To be continued...

### Continued from previous page

```
31
32
      public MySeleniumException CreateMySeleniumException (string errorMessage
33
                                                    , Exception innerException)
34
35
        try
36
37
          var context = BrouserContext.Save( selenium);38
          return new MySeleniumException (errorMessage, innerException, context);
39
        catch (SeleniumException exceptionWhileSavingScreenshot)
40
41
          var message = string.Format("0) [Failed to save screenshot: {1}]",42
43
                         errorMessage, exceptionWhileSavingScreenshot.Message);
44
            return new MySeleniumException (message, innerException);
45
46
47
```

```
37
            var context = BrowserContext. Save( selenium);
\mathbbm{1}selenium. CaptureScreenshot (filename);
\sqrt{2}\ensuremath{\mathsf{3}}string html = selenium. GetHtmlSource();
\sqrt{4}\sqrt{5}string location = selenium. GetEval ("selenium.browserbot.getCurrentWindow();"
\sqrt{6}+ " window.location.href;") ?? "unknown";
\bar{7}\, 8 \,string title = selenium. GetEval ("selenium.browserbot.getCurrentWindow();"
\,9+ " window.document.title;") ?? "unknown";
```
### 重新思考所有Wait完成的条件 并通过MySelenium管理起来

# WaitForPageToLoad的完成条件

selenium.WaitForPageToLoad()返回

- 所有Animation结束
- 所有document ready事件处理函数执行完成
	- 所有Ajax访问已返回并处理完毕

可以进行用户交互的条件

#### 可以进行用户交互的条件

```
private void WaitUntilReadyForUserInteraction (int timeout)
\overline{1}\overline{c}3
      try
                                                             所有document ready事
 4
                                                             件处理函数执行完成
        TryTurnOffAllJQueryAnimations();
 5
        selenium. WaitForCondition ("selenium.browserbot.getCurrentWindow();"
 6
 7+ "window.jQuery? (window.jQuery.readyList == = null"
                  + "&& (!window.jQuery.activeAjaxRequestCount"
 8
                  + " | | window.jQuery.activeAjaxRequestCount===0)):true;",
 9
          timeout. ToString());
10
                                          所有Ajax访问已返回并处理完毕1112
       catch (SeleniumException ex)
13
14var details = GetEvalWithJQuery(15
                  "window.jQuery.waitForUserInteractionFailureDetails();");
16
         var message = string. Format ("Failed to wait until ready for UI,"
17
                       + "\{0\}, original exception = \{1\}", details, ex. Message);
18
         CreateMySeleniumException (message, ex);
19
20
    3
2122
    private void TryTurnOffAllJQueryAnimations()
23
     \left\{ \right.24
      const string script = "selenium.browserbot.getCurrentWindow(); " +
25
                            "if (window.jQuery) window.jQuery.fx.off = true;";
26
       selenium. GetEval (script);
                                                                关闭Animation
27
```
### WaitForElementPresent WaitForElementVisible的完成条件

selenium.isElementPresent()

Selenium Core API

selenium.isVisible()

WaitUntilReadyForUserInteraction() in MySelenium

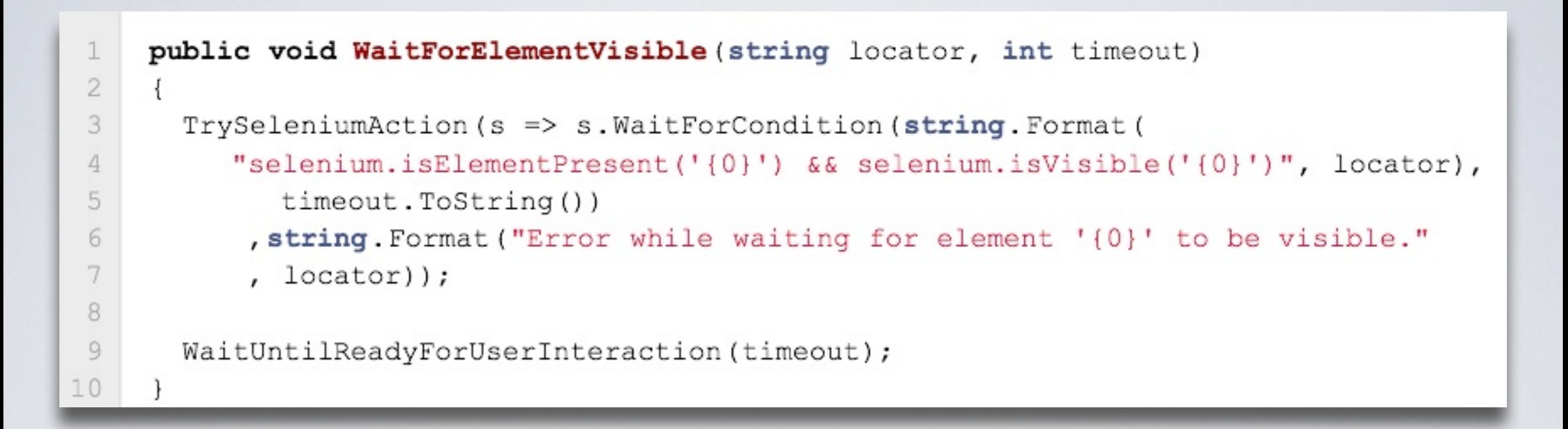

# 在Ajax上下文下执行Selenium命令

```
public void Click (string locator)
1
 \sqrt{2}3
       PerformAjaxAction(() => selenium. Click(locator), DEFAULT TIMEOUT);
 \overline{4}-}
 5
 6
     public void Type (string locator, string value)
\overline{\phantom{a}}\left\{ \right.PerformAjaxAction(() => selenium.Type(locator, value), DEFAULT TIMEOUT);
8
9
     \mathcal{F}10
11
     private void PerformAjaxAction (Action action, int timeout)
12\left\{ \right.TrySeleniumAction (s => action (),
13
14
                     string. Format ("Error performing action: {0}", action));
15
16
       WaitForAjaxToFinish(timeout);
17\cdot18
19
     private void WaitForAjaxToFinish (int timeout)
20<sup>°</sup>\left\{ \right.21const string condition = "selenium.browserbot.getCurrentWindow();"
22+ "window.jQuery?window.jQuery.activeAjaxRequestCount===0:true;";
23
24
       TrySeleniumAction (s => s.WaitForCondition (condition, timeout. ToString()),
25
                            "Error waiting for AJAX to finish");
26
```
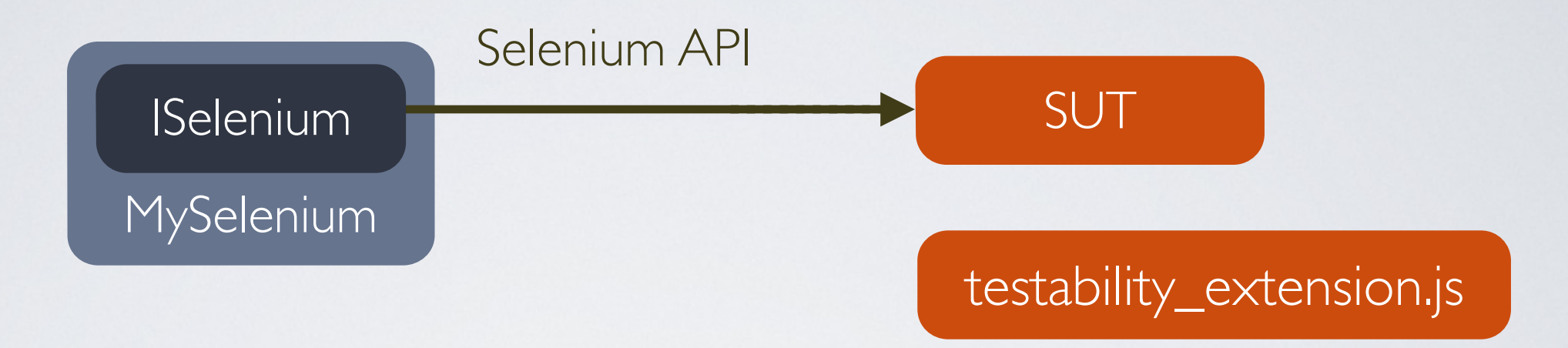

## 绕过弹出的windows窗口

## 处理浏览器兼容性问题

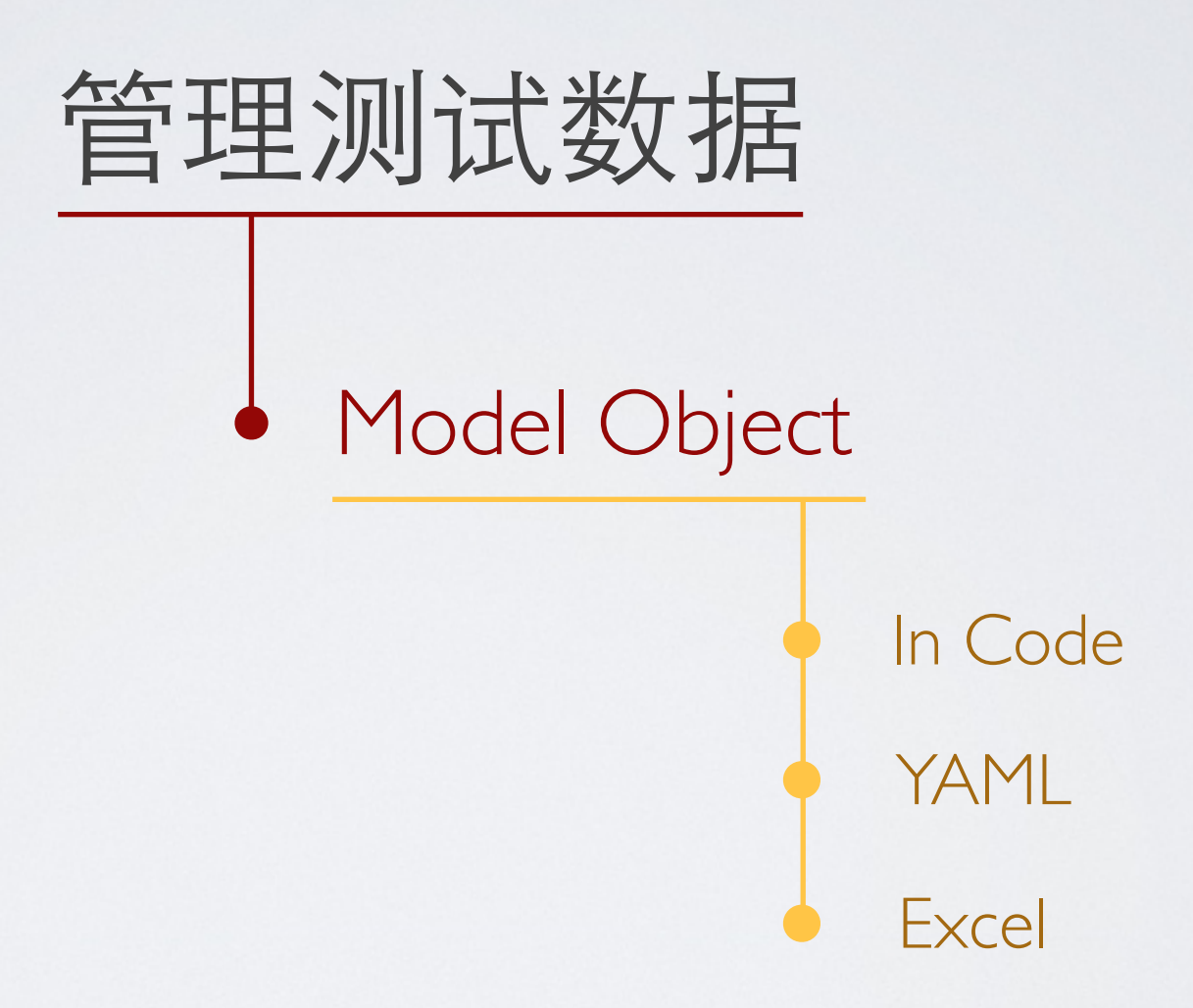

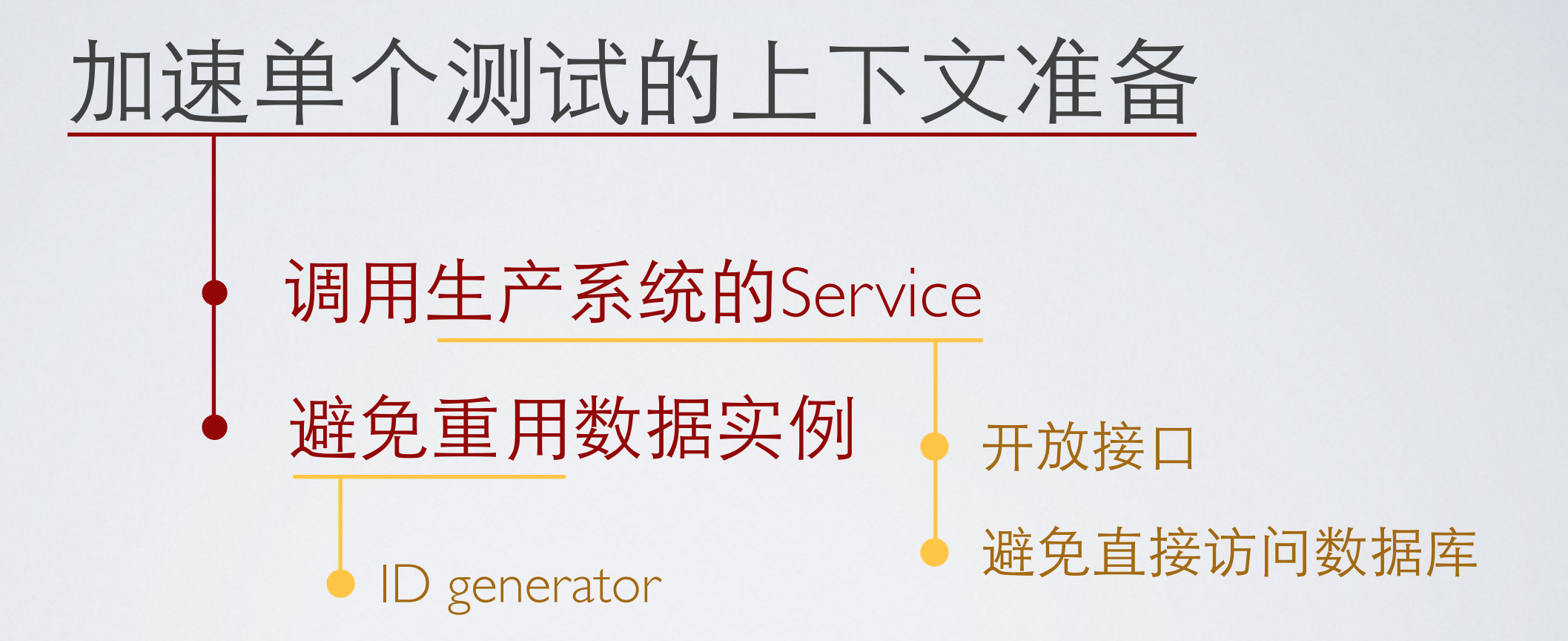
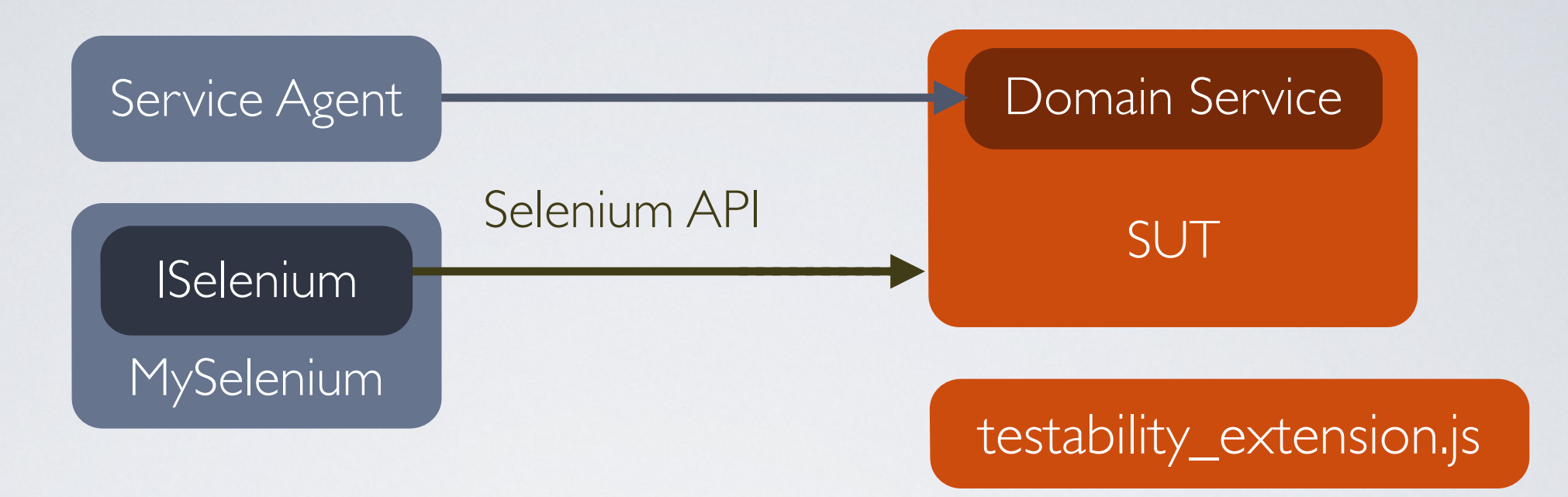

# 让测试简单

```
@Test
1\overline{2}public void createFullRequest priview backEditing checkData () {
3
         goToCreationPage () ;
\overline{4}browser.click (ADD APPOINTMENT);
5
         browser.click("lorryTrucking1");
         browser.select ("containerSizeType1 1", "label=20' Platform");
6
7\phantom{.0}typeAndBlur ("containerQuantity1 1", "1");
         browser.select ("cargoPackageType1 1", "label=Bar");
8browser.click("containerTrucking1");
9browser.type("containerQuantity1 1", "1");
10
         browser.click ("containerIsSOC1 1");
11
12browser.select ("containerSizeType1 2", "label=20' x 8' x 8' 6
                        Hanger Container");
13
14browser.type("containerQuantity1 2", "1");
15
16
         // omitted 100+ lines.
```
17 ŀ

type(), select()... 太过繁冗, 尤其是对于复杂的页面 测试数据与代码交织,不利于重用 thread.sleep()和waitForCondition()让测试丑陋且不稳定 id, locator到处都是,重复,难以重构

Problems

### 测试逻辑被各种噪音代码包围 如何让测试变得简洁并富有表达能力

# Page Object?

### 需要太多的编织代码

#### **jQuery.parcel** github.com/luning/jquery.parcel

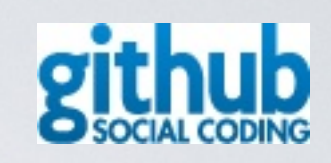

### Goal - OO地封装客户端代码 "Side Effect" - 简化了Selenium测试

# A "hello world" sample

jquery-1.7.1.js jquery.print.js (optional) jquery.parcel.js

```
<div id="person">
\mathbbm{1}<input name="name" type="text" />
\overline{2}<select name="age">
3
         <option>please select</option>
4
         <option>18</option>
5
      </select>
6
7
       . . .
    \langle/div>
8
```

```
// get state
 1
     $ ("#person") . state () ;\overline{2}3
     // return JSON
 4
 5
 6
    name: "",
       age: "please select",
 7
 8
        \cdots9
     \big\}10
11// set state
12$("#person").state({name: "luning", age: "30"});
```
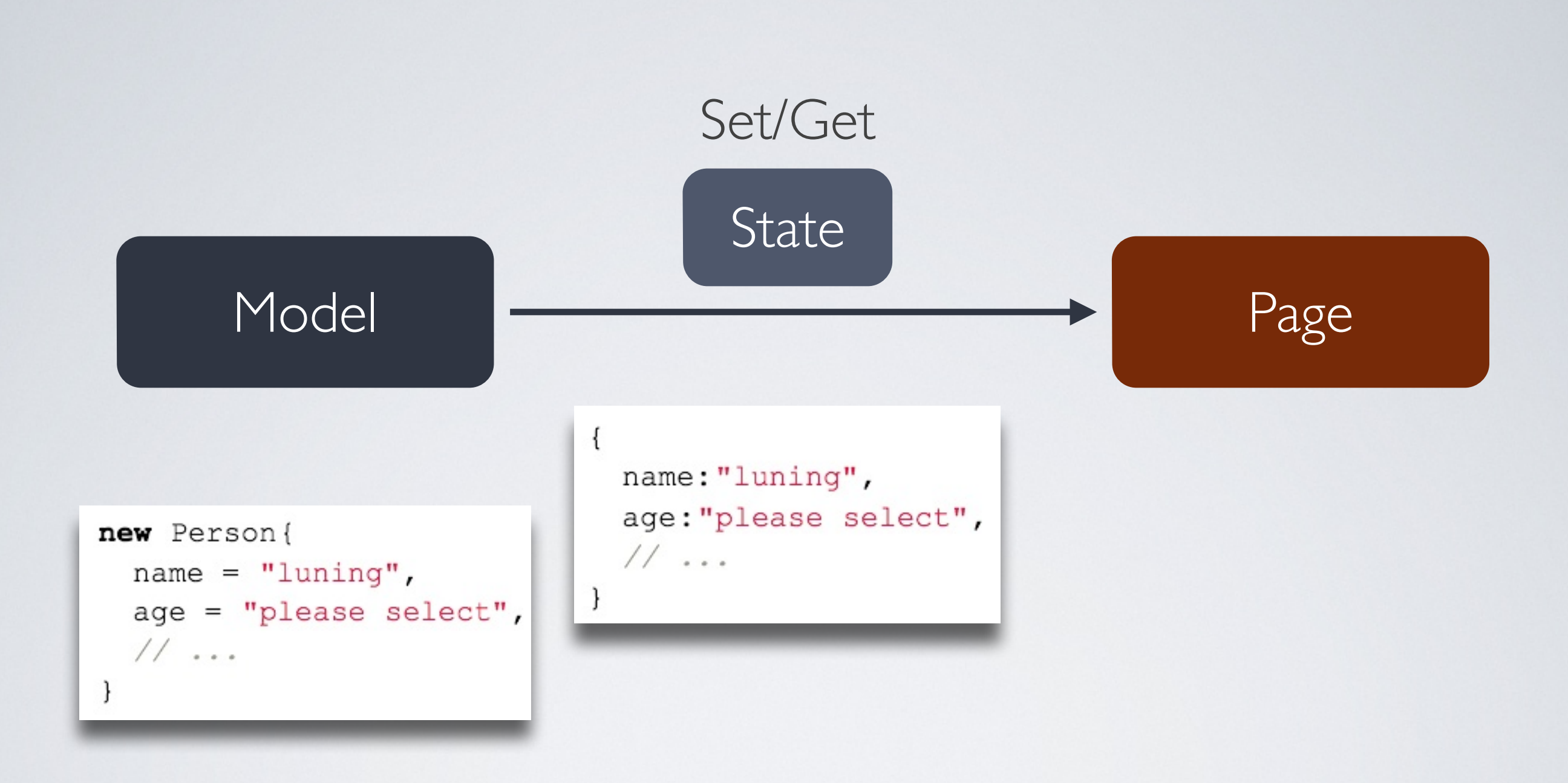

```
public class Person
 1\overline{2}\left\{ \right.3
          public string name;
                                  Naming Conventionpublic string age;
 \Delta5
           \cdots6
      \mathcal{E}\overline{7}8
     Person person = new Person{
 \circname = "luning",a\alpha e = "30"10
11\cdot12string json = new JavaScriptSerializer().Serialize(person);
13
```

```
void Populate (string containerSelector, object model)
 1\overline{2}€
 3
         string json = new JavaScriptSerializer().Serialize(model);
          selenium. RunScript (string. Format ("$('{0}'). state ({1});"
 \overline{4}, containerSelector, json));
 5
 6
     \big\}7\,8\,Populate ("#person", new Person{
 9
                               name = "luning",10
                                age = "30"11
                           );
```

```
T GetState(string containerSelector)
1\sqrt{2}€
\mathbf{3}var json = selenium. GetEval (string. Format ("$('0)'). state ();"
4\phantom{.0}, containerSelector));
\mathbbm{5}return new JavaScriptSerializer(). Deserialize<T>(json);
\sqrt{6}F
7\phantom{.}\, 8Person person = GetState<Person>("#person");
```
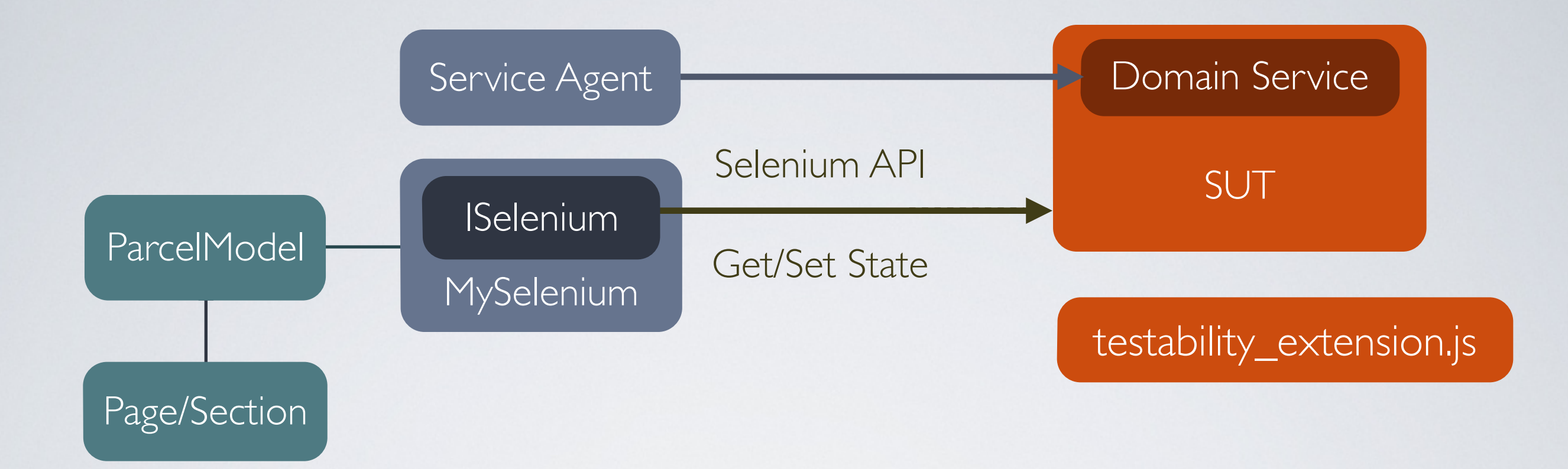

```
\mathbbm{1}var page = new Person();
\overline{2}page. Populate (new Person {
3
                            name = "luning",\overline{4}age = "please select",5
                           11...\sqrt{6}\} ) ;
\overline{\tau}page. ClickOK();
\, 8page.GetState();
    Assert. AreEqual ("some value", page. anotherField);
9
```

```
public abstract class ParcelModel
 1\overline{2}f.
 \mathcal{S}private ISelenium selenium;
 \overline{4}\sqrt{5}internal void PopulateWith (string containerSelector, string state) { /*...*/ }
 6
 7\phantom{.}protected T GetStateFromUI<T>(string containerSelector)
 \, 8 \,where T : ParcelModel { /*...*/ }
9protected void CopyState<T>(T copyFrom) where T : ParcelModel { /*...*/ }
10
11J.
```

```
public class Person : ParcelModel
1314\left\{ \right.15
       public string name;
                                  Fields
       public string age;
16
17// other fields...
18
       private const string SECTIONID = "#person";
19
                                                                ocators
       private const string OKBUTTON = "submit";
202122public string Selector ()
23
24
         return SECTIONID;
25
       \mathcal{F}26
27
       public void Populate (object state)
28
29
         PopulateWith(Selector(), state.AsJSON());
30
       ł.
                                                                      Get/Set State
31
32
       public void GetState()
33
       €
34
         CopyState(GetStateFromUI<QuickQuote>(SECTIONID));
35
       F
36
       public void ClickOK()
37
                                          Actions
38
         selenium.Click(OKBUTTON);
39
40
       \mathcal{F}41
       public void verify<br>XXX() { /*...*/ }<br>public void verify<br>YYY() { /*...*/ }
                                                   Complex Verifications42
43
44
45
```

```
public class Person : ParcelModel
1\overline{2}public string name;
3
      public string age;
4
      public DOB dob;
5
6
      11...\overline{7}Ł
```
#### Component

```
public class DOB
 1
 \sqrt{2}\{public string day;
 3
       public string month;
 4
 5
       public string year;
 6
 \overline{7}public override string ToString()
 8
        ⊣
          return string. Format ("{0}-{1}-{2}", day, month, year);
 9
10
        ł
11
     \mathcal{F}
```
### More than "hello world"

#### Composite Parcel Model

```
1
      \left\{ \right.\overline{2}title: "Mr",
 3
        firstname: "John",
        lastname: "Smith",
 \overline{4}5
        contact:
 6
         \{7
           number: "+61 2 9555 0123",
          type: "work"
 8
 9
         ł
10
      \mathcal{F}11
12\left\{ \right.13
     title: "Mr",
        firstname: "John",
14
15
        lastname: "Smith",
16
        email: ["a@my.com", "b@my.com"]
17
```
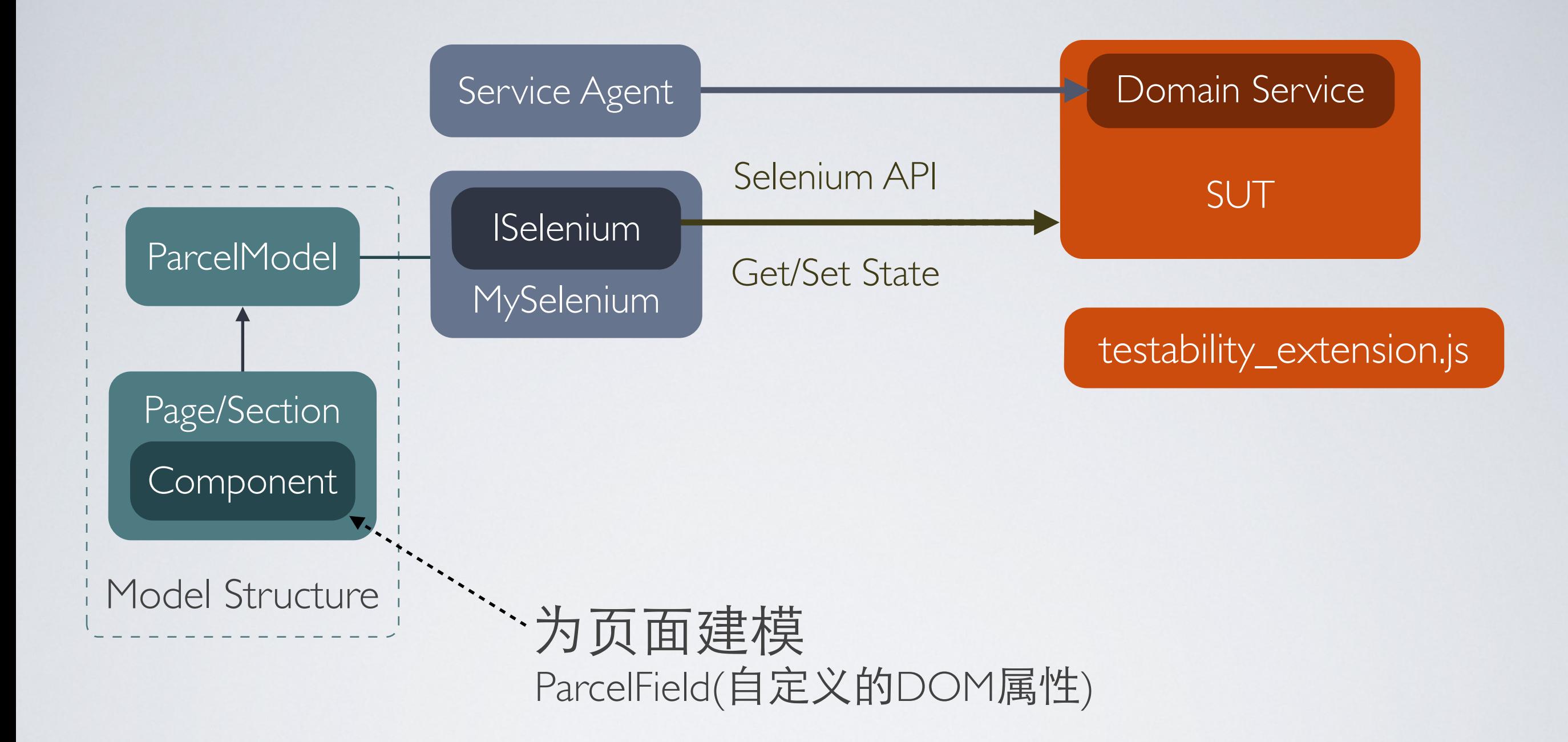

篡改window.setTimeout

function(code){ \$.isFunction(code) ? code() : eval(code); return -1; };

**Sync** - 是否禁用animation并同步执行Ajax调用 **Editable** - 是否检查field为visible并且enabled **Verify** - 是否检查field如期发生变化 **Exist** - 是否检查所有属性都有对应的field

### Set State时需要更多控制

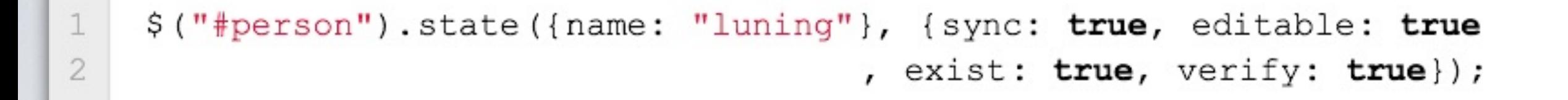

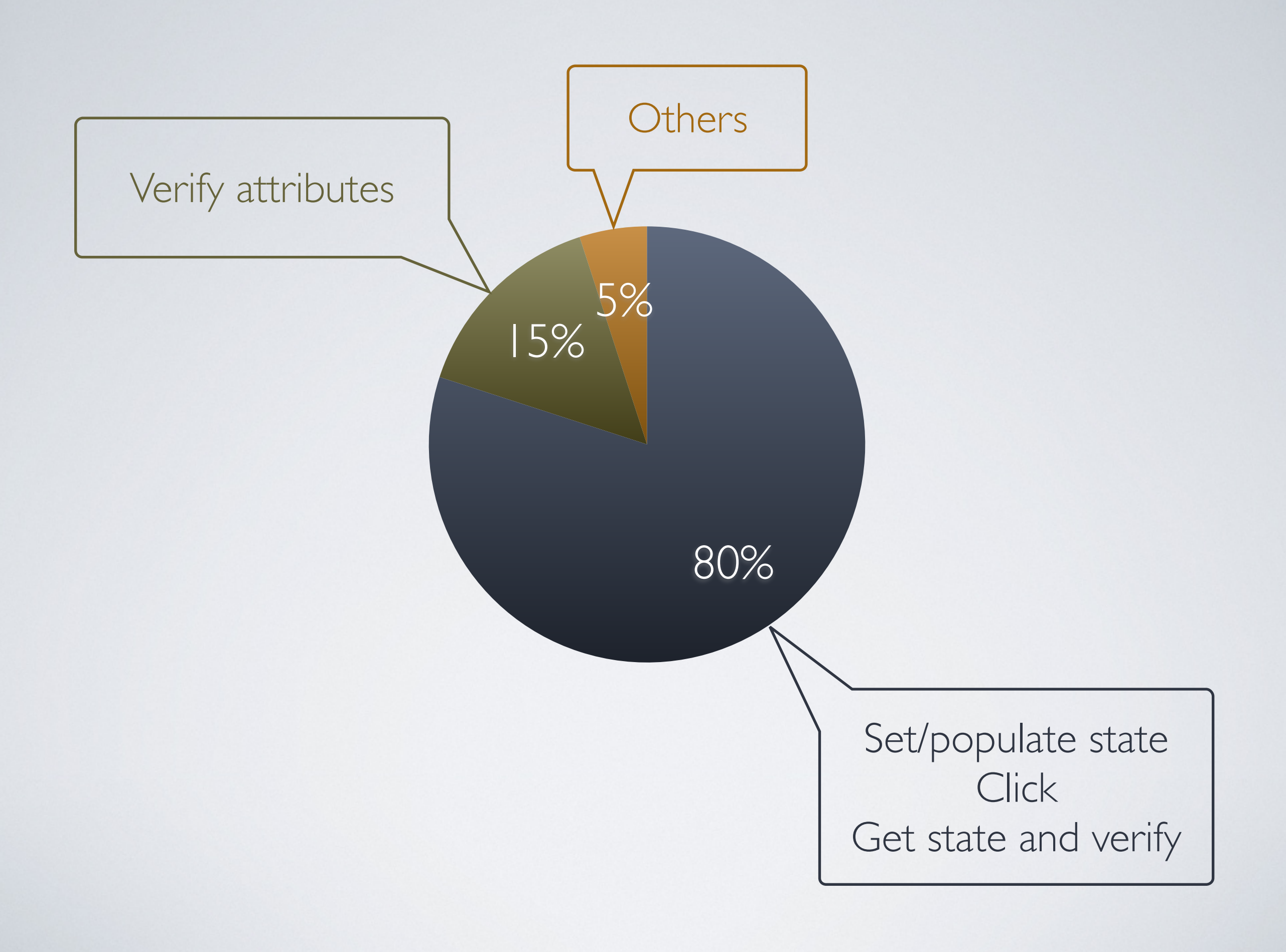

### Verify attributes

 $\,1\,$ Assert. IsTure (person. GetAttributes ("dob.day"). Visible);

#### In testing code

```
public bool Disabled;
public bool Visible;
public string Class;
public string Style;
public bool HasClass (string c)
  return Class. IndexOf(c) != -1;\mathcal{F}public bool HasStyle (string s)
  return Style. IndexOf(s) != -1;\mathcal{F}
```
public class UIElementAttributes

#### Common attributes of DOM

public string OptionsOfSelect;

public string DatepickerMinDate; //yyyy-mm-dd public string DatepickerMaxDate;

public string AnchorLink;

**Attributes** of specific INPUTs

 $\mathcal{F}$ 

1

### In testability\_extension.js

```
$. get</math>Attributes = <b>function</b> (selector, field<br>Location) {1
 2
       try \{3
         var field;
         // set field to a parcel field
 \overline{4}5
         var attrs = {
 6
 7
           Disabled: field.attr("disabled") === undefined ?
                               false : field.attr("disabled"),
 8
 9
           Visible: field.is(":visible"),
           Class: field.attr("class") || "",
10
           Style: field.attr("style") || ""
11
12
         \};
13
14
         if (field.is("select")) {
           // append attributes for select
15
         \}16
         // append attributes for other type of field
17
18
         return $.toJSON(attrs);
19
       \} catch (ex) {
20
         return "ERROR:" + ex. to String ();
21
22
23
     \};
```
### In ParcelModel.cs

```
1
     public UIElementAttributes GetAttributes (string fieldLocator)
 \overline{2}\sqrt{2}\mathbf{3}return GetAttributes (Selector(), fieldLocator);
 \overline{4}\mathcal{F}5
     public UIElementAttributes GetAttributes (string containerSelector,
 6
 7string fieldLocator)
 8
     \{var json = selenium. GetEvalWithJQuery ("window.jQuery.getAttributes ("
 9
                     + "'" + containerSelector + "', '" + fieldLocator + "');");
10
       if(json.StartsWith("ERROR"))
1112
       \left\{ \right.13
         throw new ArgumentException (json, fieldLocator);
14
        ł
15
       return new JavaScriptSerializer (). Deserialize<UIElementAttributes>(json);
16
17
```
# Get errors on page

#### In ParcelModel.cs

#### public string ErrorsOnPage()  $\mathbbm{1}$  $\overline{2}$  $\left\{ \right.$ 3 return selenium.GetEvalWithJQuery("window.jQuery.getErrorsInPage();");  $\sqrt{4}$  $\}$

In testability\_extension.js

```
$. getErrorsInPage = function() { }1
 \overline{2}var errors = $.grep ($("label_error:curvisible, div_error:visible,"3
                         + ".errorMessage:visible, span.error:visible"),
\overline{4}function (err) {
\mathbf 5return $(err).text() !==","6\});
\overline{7}if (errors.length > 0) {
8
         9
                                         return $(e) .text();
10
                                       }).join("\", \"") + "\" ]";
11
12
       \mathcal{E}13
      return "";
14
15
    \} ;
```

```
\mathbf 1var page = new Person();
 \overline{2}\mathbf{3}var err = page4\phantom{.}. Populate (new Person {
 5
                        name = "luning",6\overline{6}age = "please select",711...8
                   \})
        .ClickOK()
 9
10.ErrorsOnPage();
11
12
     Assert. AreEqual ("age should be selected", err);
13
14
     page. Populate (new Person {
15
                          fieldA = "A"16
                      )17
        .GetState()
        .VerifyEmails();
18\,
```
# Catch all JavaScript exceptions

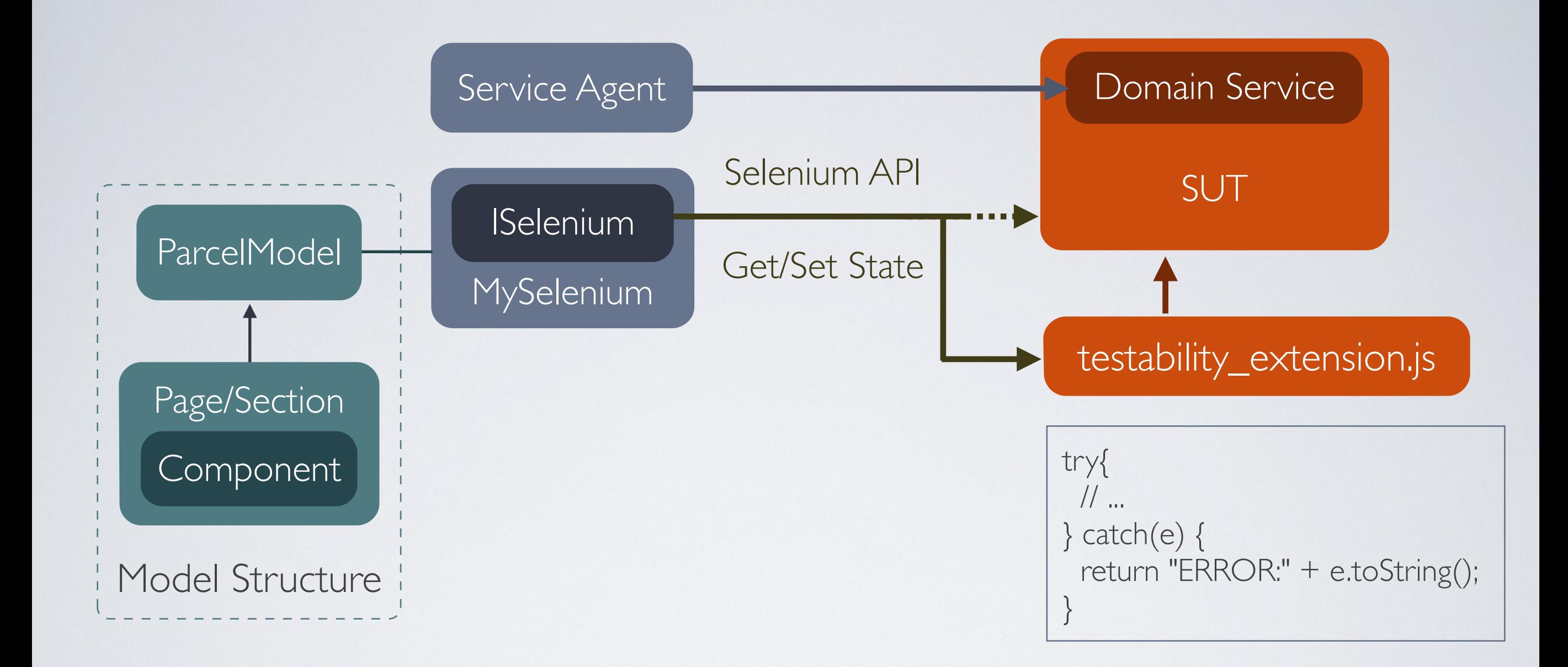

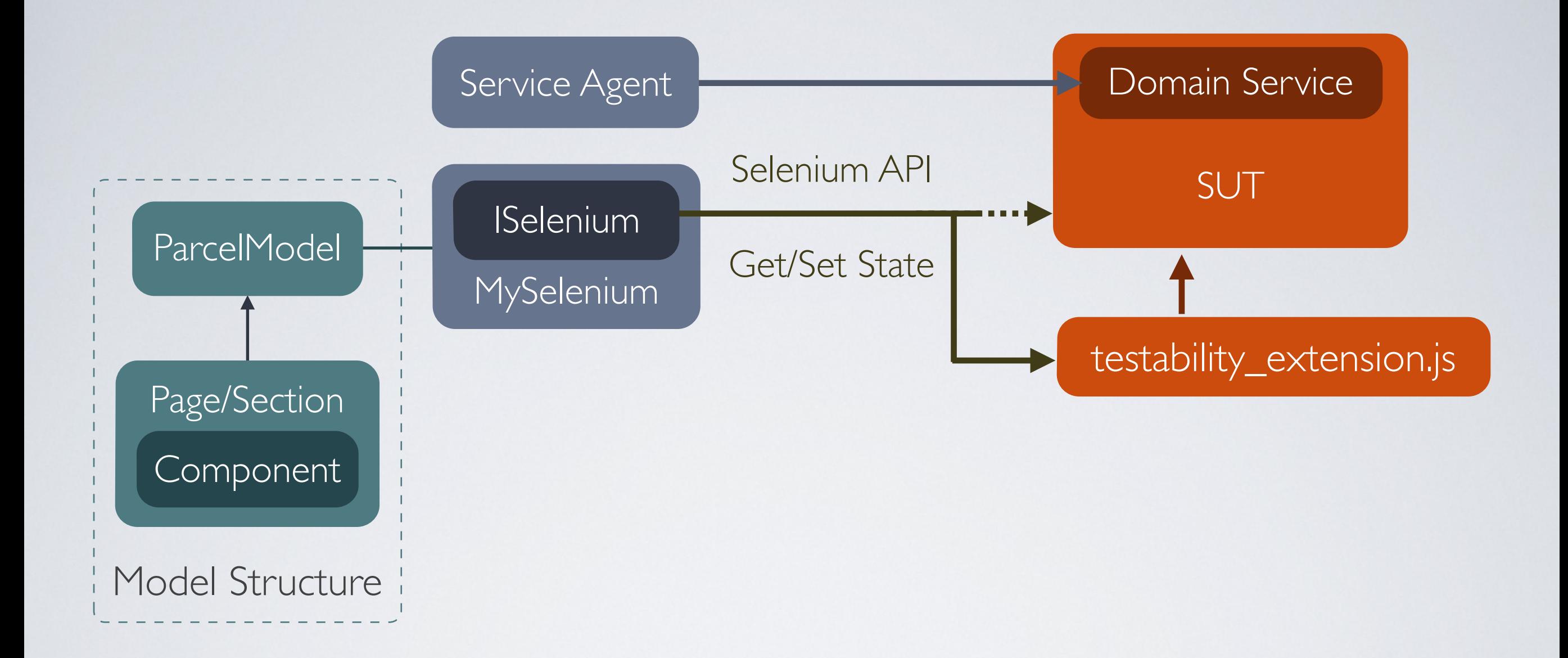
Get/set state替代type, select, 提高了抽象和表达能力 利用命名习惯,极少使用ID和Locator,拼写错误易得提示 极大程度减少了维护性代码 更快,因为更少的调用 方便地感知JavaScript异常 测试数据(JSON)极易管理 仅需维护少量的编织代码

优势

## 依赖所使用的js库 依赖具体的应用 依赖GetEval 引入仅在测试时使用的代码

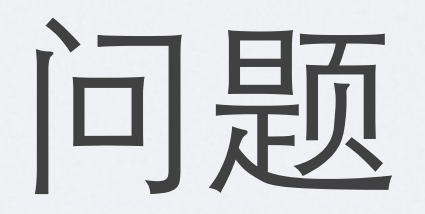

## Thanks!

路宁